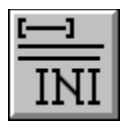

# **Help for IniCon**

IniCon is a Visual Basic custom control that will make access to INI files easier.

About/Copyright

Getting Custom Controls Written

Usage

**Layout** 

**Properties** 

## **Usage**

### **Reading from WIN.INI**

Set Filename property to blank Set Application property to the name of the application section in WIN.INI Set Parameter property to the name of the entry within the section Read value in Value property (it now contains the value of the profile string specified by Application and Parameter)

### **Writing to WIN.INI**

Set Filename property to blank Set Application property to the name of the application section in WIN.INI Set Parameter property to the name of the entry within the section Write value into Value property (this will write the value given into the profile string specified by Application and Parameter)

### **Deleting an application in WIN.INI**

Set Filename property to blank Set Application property to the name of the application section in WIN.INI Set DeleteApp property to True

#### **Deleting a property in WIN.INI**

Set Filename property to blank Set Application property to the name of the application section in WIN.INI Set Parameter property to the name of the entry within the section Set DeleteParm property to True

#### **Reading from a private INI file**

Set Filename property to the path and filename of the private INI file Set Application property to the name of the application section in the private INI file Set Parameter property to the name of the entry within the section Read value in Value property (it now contains the value of the profile string specified by Filename, Application and Parameter)

### **Writing to a private INI file**

Set Filename property to the path and filename of the private INI file Set Application property to the name of the application section in the private INI file Set Parameter property to the name of the entry within the section Write value into Value property (this will write the value given into the profile string specified by Filename, Application and Parameter)

### **Deleting an application in a private INI file**

Set Filename property to blank

Set Application property to the name of the application section in the private INI file Set DeleteApp property to True

### **Deleting a property in a private INI file**

Set Filename property to the path and filename of the private INI file

Set Application property to the name of the application section in the private INI file

Set Parameter property to the name of the entry within the section

Set **DeleteParm** property to True

## **Layout**

If you look in an INI file (WIN.INI is a good example) you'll see many profile strings broken up into sections. Section headers are formatted as follows:

[Application Name]

In each section there are profile strings. Each profile string is identified by a an entry name. These lines are formatted as such:

Parameter=Value

## **Properties**

IniCon supports most of the usual control properties. On top of those, here are the additional properties that IniCon supports:

**Application** DeleteApp DeleteParm Filename **Parameter** Value

## **DeleteApp Property**

## **Description**

Deletes an application from an INI file.

## **Usage**

[form.][label.]DeleteApp[ = delete]

### **Remarks**

This property, when set to True, deletes the specified application from the INI file. The property deleted is determined by setting the **Filename** and **Application** properties.

## **Data Type**

Integer (boolean)

## **DeleteParm Property**

## **Description**

Deletes a property from an INI file.

### **Usage**

 $[form.] [label.]$ DeleteParm $[ = delete]$ 

#### **Remarks**

This property, when set to True, deletes the specified property from the INI file. The property deleted is determined by setting the **Filename**, Application, and Parameter properties.

## **Data Type**

Integer (boolean)

## **Parameter Property**

## **Description**

Sets filename of INI file to use.

#### **Usage**

 $[form.] [label.]$ Parameter $[$  = parameter\$]

#### **Remarks**

This property determines which line in an application section of an INI file to use. This property must be non-blank. When a new value is written to this property the value specified by this property, Filename, and Application, is read into the Value property.

### **Data Type**

## **Filename Property**

## **Description**

Sets filename of INI file to use.

#### **Usage**

 $[form.] [label.]$ Filename $[ = file name 5]$ 

#### **Remarks**

This property determines if IniCon uses a private INI file or WIN.INI. If this property is blank, profile strings are read from and written to WIN.INI. If this field is not blank, profile strings are written to and read from the file specified in this property.

When a new value is written to this property the value specified by this property, Parameter, and Application, is read into the Value property.

### **Data Type**

## **Application Property**

## **Description**

Specifies what part of the INI file to use.

#### **Usage**

 $[form.] [label.]$ Application $[ =$ application\$]

#### **Remarks**

This property determines which application section of an INI file to use. This property must be non-blank. When a new value is written to this property the value specified by this property, Filename, and Parameter, is read into the Value property.

#### **Data Type**

## **Value Property**

## **Description**

Value of profile string identified by **Filename**, **Application** and **Parameter properties**.

#### **Usage**

 $[form.] [label.]$ Value $[ = Value $]$ 

#### **Remarks**

This property serves two purposes: to read the value of a profile string from an INI file, and to write a profile string to an INI file. When a program reads this property, the profile string is read from the INI file. When a program writes to this property, the value written is put into the INI file specified.

#### **Data Type**

## **INI Files**

An INI file contains profile strings. Windows programs keep configuration and other pieces of static data them. INI files are managed by the Windows API functions GetProfileString, WriteProfileString, GetPrivateProfileString, and WritePrivateProfileString.

## **About IniCon**

IniCon was written by James Shields. Inquiries can be sent to 71231,2066 on CompuServe, or mabry@halycon.com on Internet. If you must send something via U.S. Mail, the address is:

#### James Shields Mabry Software P.O. Box 31926 Seattle, WA 98103-1926

You can register this program by sending \$5 (\$10 for international orders) and your address. CompuServe members may register by sending \$3 and their account number (the registered version will be E-mailed to you). CompuServe members may also register this package by going to the SWREG forum. INICON is registered there. INICON's registration ID number is 833.

Source code to this control is available for \$25 (\$30 for international orders). With source code you get a registered version of the control. If you are a CompuServe member, you may get the source code in the Software Registration forum (GO SWREG). It's registration number is 1003.

(C) Copyright 1992-1993 by James Shields

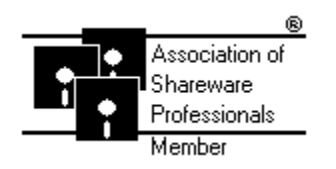

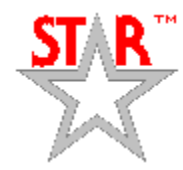

## **Getting Custom Controls Written**

If you or your organization would like to have custom controls written, contact either me or Zane Thomas (co-author of the Waite Group's VB How-To, 2nd Edition). Here's how we can be reached:

James Shields CompuServe: 71231,2066 US Mail: P.O. Box 31926; Seattle, WA 98103-1926

Zane Thomas: CompuServe: 72060,3327 US Mail: P.O. Box 300; Indianola, WA 98342